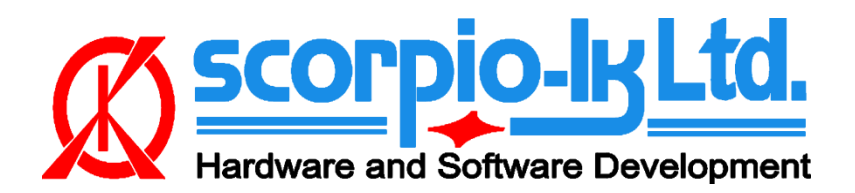

Rev.11, October 2022 Tango ver. 1.125, Toyota+ ver. 9.0

# **Tango+ Toyota: Смарт Системы 2018+**

# **I. Обзор**

### **Поддерживаемые типы Смарт Систем**

В текущей версии программного обеспечения Tango (1.125) поддерживаются десятки заблокированных смарт-ЭБУ Toyota/Lexus (2017–2022 гг.) в случае потери всех ключей. Они охватывают период 2017–2022 годов и применяются к интеллектуальным системам Toyota/Lexus DST AES, использующим ключи A8, A9 и AA. Охват таких моделей транспортных средств, как, помимо прочего, Camry, CH-R, Land Cruiser, Lexus ES, LX570, Prius, RAV4, RH450, RX350 и т. д, etc.

**Все** функции Tango+ Toyota выполняются **напрямую через порт OBD** автомобиля через J2534 PassThru, **без необходимости физического доступа** к отдельным ЭБУ или дополнительной проводке.

### **Требования**

- Программатор Tango
- Адаптер PassThru OBD, совместимый с J2534
- SLK-03/03E/04/04E/07 эмулятор
- Toyota мейкер\*
- SLK-03/04/07 мейкер\*
- Соответствующая дополнительная активация для платных моделей (CHR, Prius, подписка и т. д.)

\* Функционал включен в годовую подписку Tango.

#### **SLK эмуляторы**

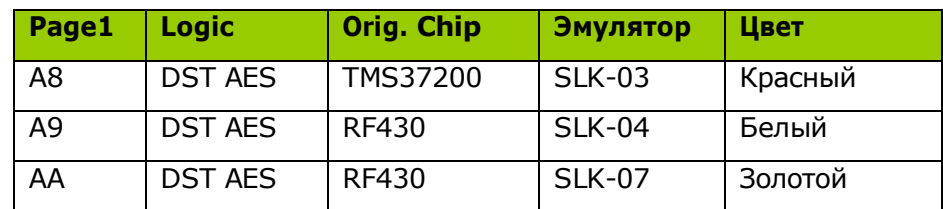

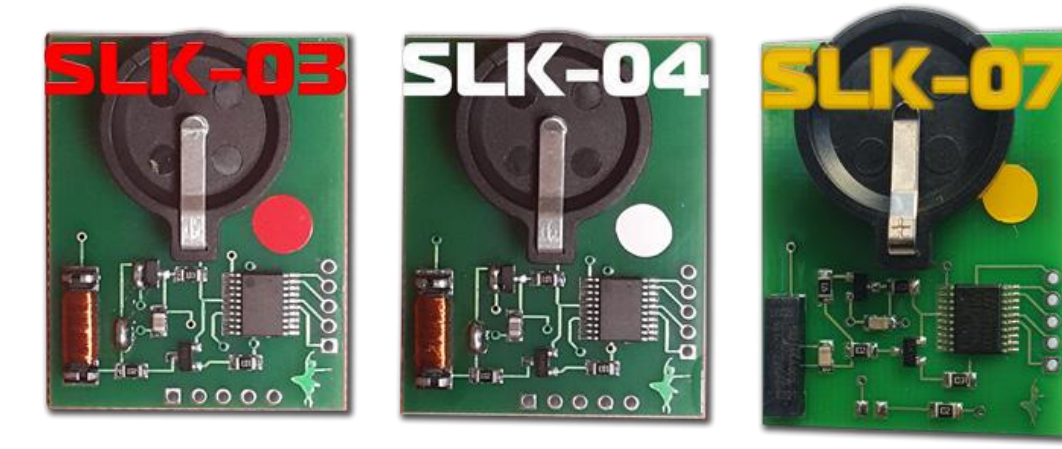

# **II. Порядок действий**

#### Как изготовить Смарт Ключ

Краткое объяснение, цель этого программного обеспечения - создать «фиктивный ключ» и получить от автомобиля разрешение на регистрацию новых Смарт Ключей при утере всех ключей.

Процедура обучения состоит из двух этапов:

- Сделайте фиктивный ключ (эмулятор)
- Зарегистрируйте новые Смарт Ключи

### Порядок работы

- 1. Подключите адаптер J2534 Pass Thru непосредственно к порту OBD автомобиля и к ПК
- 2. Подключите Танго к ПК
- 3. Запустите Tango+ Toyota.exe (дважды щелкните значок или запустите основное программное обеспечение Tango)
- 4. Нажмите кнопку Connect to Car
- 5. Нажмите Read Data from Car
- 6. Выберите позицию ключа (КЕУ No: KEY1/КЕҮ2/и т д.)
- 7. Поместите эмулятор SLK-0x в катушку Tango (убедитесь, что в нем есть батарея)
- 8. Нажмите Write Emulator
- 9. После записи эмулятора его можно использовать для авторизации стандартной диагностической процедуры добавления ключа Tango+ Toyota-> Connect to Vehicle->Learn Key.

### III. Дополнительные функции

После подключения к автомобилю с Tango+ Toyota через разъем OBD доступны следующие дополнительные функции:

- Обучение Ключа (включая онлайн типы)\*
- Стирание Ключей (включая онлайн типы)\*
- Регистрация ID code & ESL

\* Для онлайн-моделей требуется чтение данных из Smart Box с помошью TangoPlus.

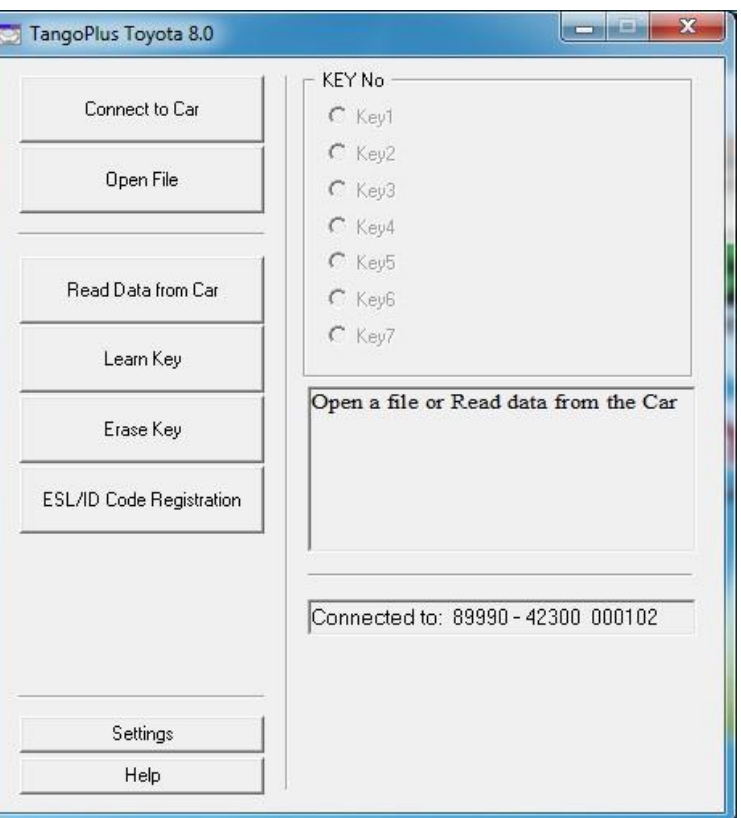

## **IV. Приложение**

#### **Альтернативные схемы подключения**

Начиная с версии обновления Tango+ Toyota. 9.0 (октябрь 2022 г.) подключение к автомобилю осуществляется напрямую через порт OBD автомобиля. Следующие методы подключения остаются альтернативными, особенно если под рукой имеется только Smart ECU и требуется работа на стенде.

#### **1. Подключение Смарт ЭБУ A9/AA на стенде**

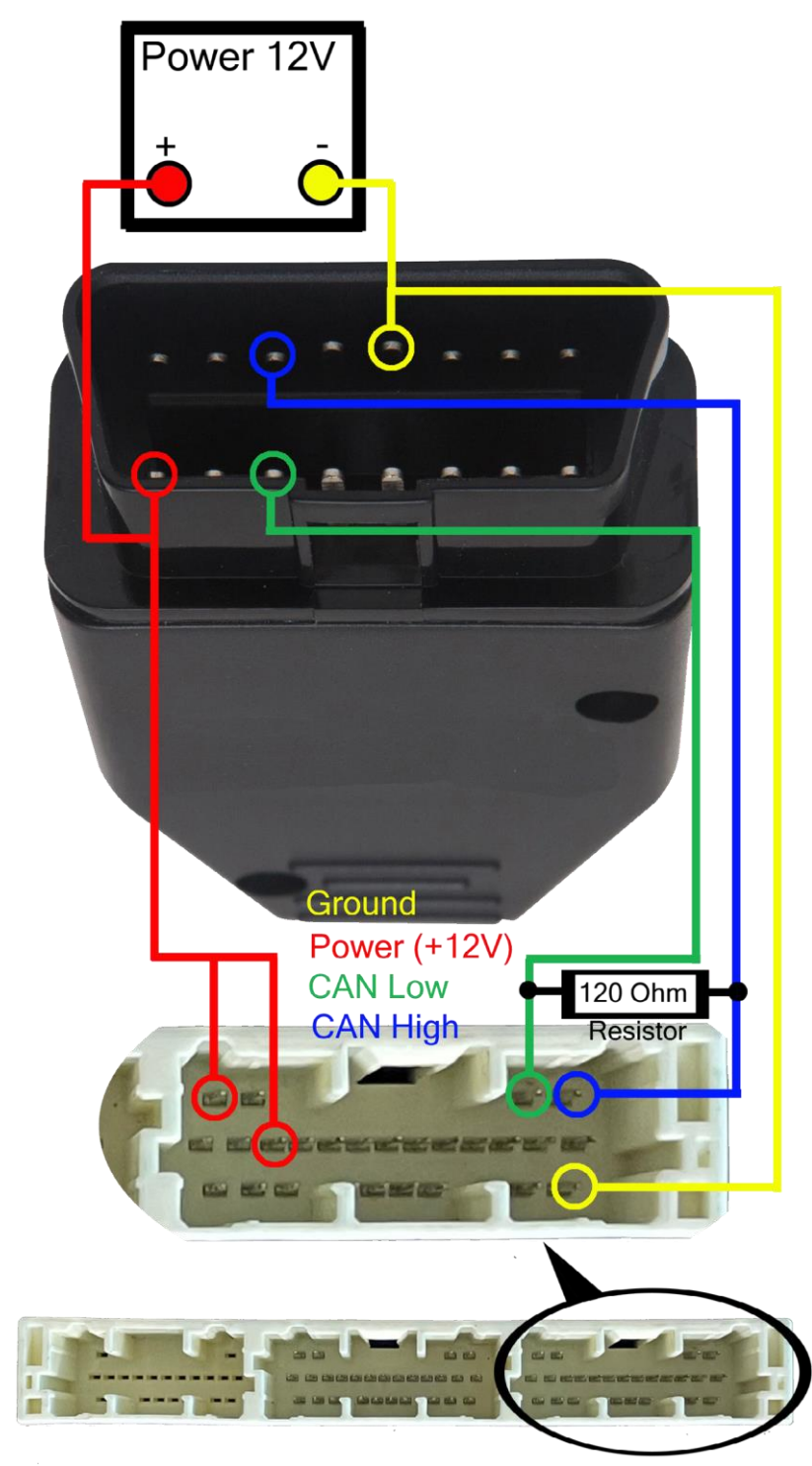

### 2. Распиновка Смарт ЭБУ А8

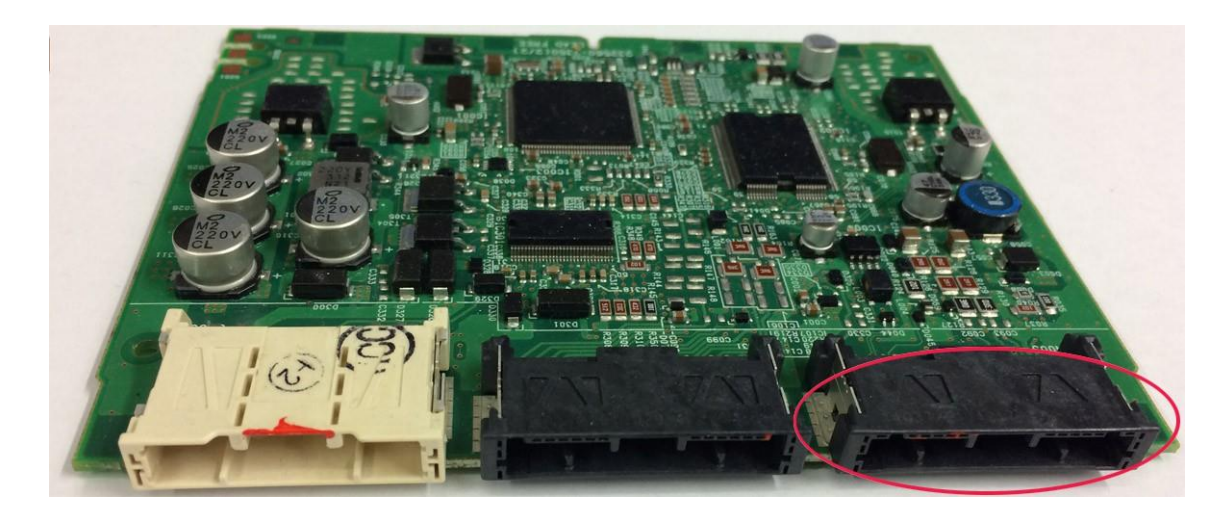

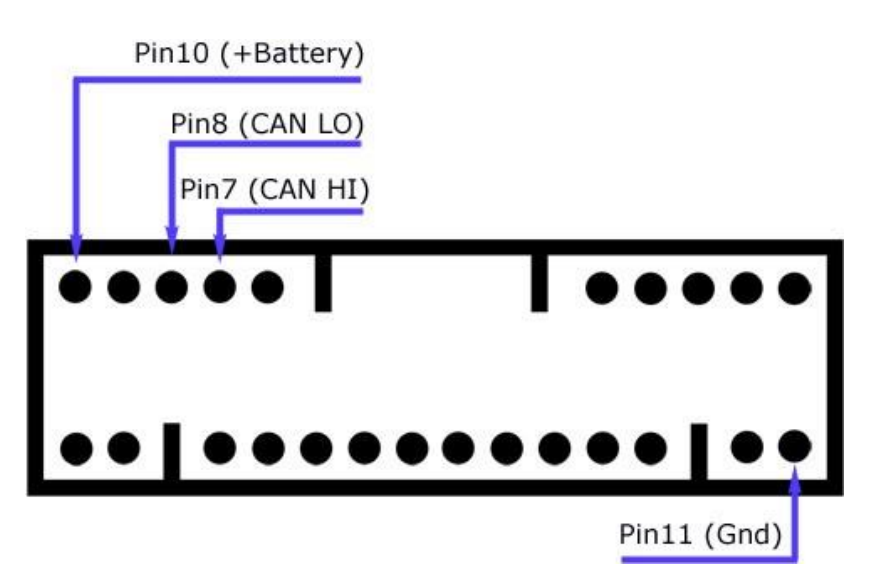